# **Table of Contents**

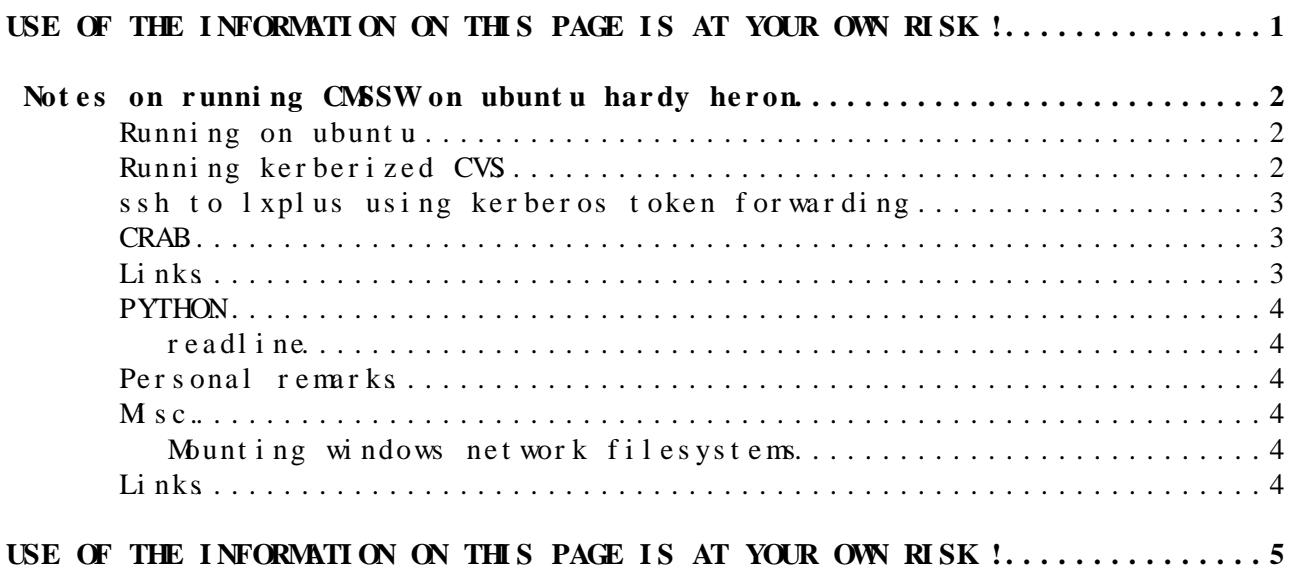

# <span id="page-1-0"></span>**USE OF THE INFORMATION ON THIS PAGE IS AT YOUR OWN RISK !**

## <span id="page-2-0"></span>Not es on running CMSSW on ubunt u hardy **heron**

on ubuntu, by default, when running scramv1, one sees errors like •

[: 71: ==: unexpected operator

This is due to the fact that /bin/sh is linked to /bin/dash instead of /bin/bash (see also [this link](https://wiki.ubuntu.com/DashAsBinSh) ). One can set this back to bash by running sudo dpkg-reconfigure dash and selecting the appropriate answer.

- scramvl complained about missing Template.pm. Doing sudo apt-get install libtemplate-perl seems to make this warning go away.
- At least with CMSSW\_1\_6\_12, scramv1 b did not build anything even though it should have. Running scramv1 --debug b showed that it wanted to run gmake which does not exist on ubuntu. A softlink ~/bin/gmake -> /usr/bin/make (where  $\sim$ /bin is in the path) made the building work.
- To get from cmstools import \* or import readline to work: After creating the project area (assuming python2.4 is configured for the CMSSW version), softlink it from the local python installation, e.g. by doing:

ln -s /usr/lib/python2.4/lib-dynload/readline.so \$CMSSW\_BASE/lib/\$SCRAM\_ARCH/

### <span id="page-2-1"></span>**Running on ubuntu**

- To start openafs, do sudo /etc/init.d/openafs-client start. If the OpenAFS kernel module does not exist (for the kernel version in use), this will complan.
- To build the OpenAFS kernel module, follow the instructions in /usr/share/doc/openafs-client/README.modules which are essentially the following ones:

 sudo apt-get install module-assistant sudo module-assistant prepare openafs-modules sudo module-assistant auto-build openafs-modules

You should get a message like: Done with /usr/src/openafs-modules-....deb. Install this deb file using sudo dpkg -i /usr/src/openafs-modules-....deb.

Note that this needs to be redone when you install a new kernel version.

### <span id="page-2-2"></span>**Running kerberized CVS**

- make sure the package krb5-user is installed (for kinit)
- Make sure /etc/krb.conf exists and contains the appropriate lines for CERN. If it doesn't exist, it's probably easiest to copy it from lxplus/lx32slc4.
- Copy /etc/krb5.conf and /etc/krb.realms from lxplus/lx32slc4 after making a backup of your existing /etc/krb5.conf and /etc/krb.realms. (yes, it

looks like we need krb5 files despite only getting a ticket for  $krb4...$ 

- Copy /usr/bin/cvs from lxplus/lx32slc4 and make sure you put it in a directory where it is found before the standard cvs (e.g. into  $\sim$ /bin and make sure that  $\sim$ /bin comes before /usr/bin/ in your PATH).
- Get a token using kinit -4 [xyz@CERN.](mailto:xyz@CERN)CH .
- work with CVS

### <span id="page-3-0"></span>**ssh to lxplus using kerberos token forwarding**

• Obtain a kerberos token:

kinit xyz@CERN.CH

- At least on hardy heron, the ssh client is affected by a [bug](https://bugzilla.mindrot.org/show_bug.cgi?id=1008) I with [round robin DNS hosts](http://en.wikipedia.org/wiki/Round_robin_DNS)  $\mathbb{R}$  such as lxplus.
	- In order to have token forwarding, one must use the option ♦ GSSAPIDelegateCredentials yes (either on the command line or put it in ~/.ssh/config)
	- If you login to an explicit lxplus node (e.g. lxplus123), you ♦ won't be affected by the DNS round robin bug. Otherwise, use the option GSSAPITrustDNS yes. See also [this link](http://linux.web.cern.ch/linux/docs/kerberos-access.shtml) and [this](http://aholzner.wordpress.com/?p=72)  $link$ .

#### <span id="page-3-1"></span>**[CRAB](https://twiki.cern.ch/twiki/bin/view/Main/CRAB)**

- make sure you have a file /etc/redhat-release. If not, copy it from lxplus.
- setup the environment (for bash/zsh):

```
 source /afs/cern.ch/cms/LCG/LCG-2/UI/cms_ui_env.sh
eval `scramv1 runtime -sh`
source /afs/cern.ch/cms/ccs/wm/scripts/Crab/crab.sh
```
(see also [here](https://twiki.cern.ch/twiki/bin/view/CMS/SWGuideCrabHowTo#Use_CRAB_installed_at_CERN)).

- in order to get voms-proxy-init to work, one needs libexpat.so.0 (e.g. /usr/lib/libexpat.so.0 from lx32slc4= in my case). I copied this into the directory from which I submit the crab jobs and added \$PWD at the end of the environment variable LD\_LIBRARY\_PATH.
- see also [Storage element interaction in general](https://twiki.cern.ch/twiki/bin/view/Main/CRABStorageElementInteraction)
- see [here](http://home.fnal.gov/~gutsche/computing/crab/crab.html)<sup>r</sup> for CERN storage element for CASTOR

### <span id="page-3-2"></span>**Links**

- [CMSSW in chrooted SL4 \(or SL3\) system](https://twiki.cern.ch/twiki/bin/view/CMS/CMSSWinChrootEnv). Nice, but re-mounting the afs filesystem in the chrooted environment is somewhat ugly...
- [installing CMSSW rpms on an unsupported distribution](https://twiki.cern.ch/twiki/bin/view/CMS/CMSSW_bootstrap#Q_I_m_running_on_some_exotic_uns)

## <span id="page-4-0"></span>**PYTHON**

#### <span id="page-4-1"></span>**readline**

copy /usr/lib/libreadline.so.4 from lx32slc4/lxplus, into a directory which • is contained in \$LD\_LIBRARY\_PATH\$.

## <span id="page-4-2"></span>**Personal remarks**

The following are not related to Ubuntu in general but more to my personal configuration.

• The auto library loader under root (FWLite) seems not to work in my (default) setup, this seems to be due to spurious libraries in the LD\_LIBRARY\_PATH. I get:

Error: Symbol G\_\_exception is not defined in current scope (tmpfile):1:

Executing the following seems to fix it:

export LD\_LIBRARY\_PATH=\$(echo \$LD\_LIBRARY\_PATH | tr ':' '\n' | grep -E "/afs/cern.c

### <span id="page-4-3"></span>**Misc.**

• For my machine, copy binaries from lx32slc4, not from lxplus

#### <span id="page-4-4"></span>**Mounting windows network filesystems**

Assume you want to mount your Windows (NICE) network home directory on your Linux machine. In the following example, the mount point is /tmp/mnt (which you must create if it does not exist). Assuming your Nice login name is johndoe, try mounting your home directory as:

sudo mount -t smbfs -o username='CERN\johndoe' -o uid=\$(id -u) -o gid=\$(id -g) '//cernhomej/j

(note that the servername is cernhome + the first letter of Nice login name).

## <span id="page-4-5"></span>**Links**

- [CMSSW on Ubuntu](https://twiki.cern.ch/twiki/bin/view/CMS/SWGuideCMSSWOnUbuntu) in the CMS SWGuide
- -- [AndreHolzner](https://twiki.cern.ch/twiki/bin/view/Main/AndreHolzner)  10 Jul 2008

# <span id="page-5-0"></span>**USE OF THE INFORMATION ON THIS PAGE IS AT YOUR OWN RISK !**

This topic: Main > AndreHolznerCMSSWonUbuntu Topic revision: r12 - 2009-11-12 - AndreHolzner

Copyright &© 2008-2019 by the contributing authors. All material on this collaboration platform is the property of the contributing authors.

Ideas, requests, problems regarding TWki? [Send feedback](https://cern.service-now.com/service-portal/search.do?q=twiki)